### <span id="page-0-0"></span>ggplot – groups, facets

Professor Halterman

Michigan State University

### PLS 397 Analyzing and Visualizing Data Fall 2023

Today's quick check-in:

### **<https://forms.gle/j9ahmPcaeiGF83Pz7>**

This should take about 5 minutes.

Logistics:

- $\blacktriangleright$  In-class exercises are due the following morning at 9am.
- $\blacktriangleright$  There will be no class the Wednesday before Thanksgiving.
- $\blacktriangleright$  Wednesday: 4.6, 4.7
- ► Following Monday: 5.2

<span id="page-3-0"></span>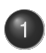

[Reviewing](#page-3-0) what we've learned

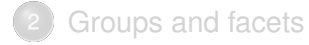

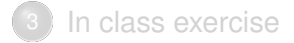

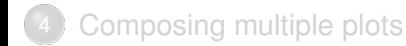

- ► Housing costs are very high and increasing in the United States.
- $\blacktriangleright$  It's clear that the issue is a lack of supply–relatively few houses get built, especially in larger cities.
- ▶ Debate: will building market rate housing decrease housing costs? Or do we need to build below market rate/subsidized housing to reduce prices?

### People are generally good at predicting how changes in supply impact prices except when it comes to housing

Net correct minus incorrect answers to questions<sup>\*</sup> about the impact of supply shocks

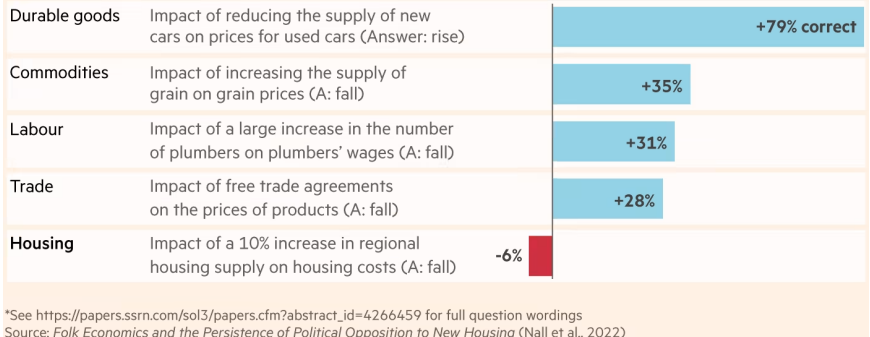

FT graphic: John Burn-Murdoch / @iburnmurdoch

© FT

+ coord\_flip()

#### Most people who move into new market-rate housing are higher earners, but the chain of moves this triggers frees up homes for lower earners

Income breakdown of in-moving residents at each stage of the chain triggered by moves into new market-rate housing

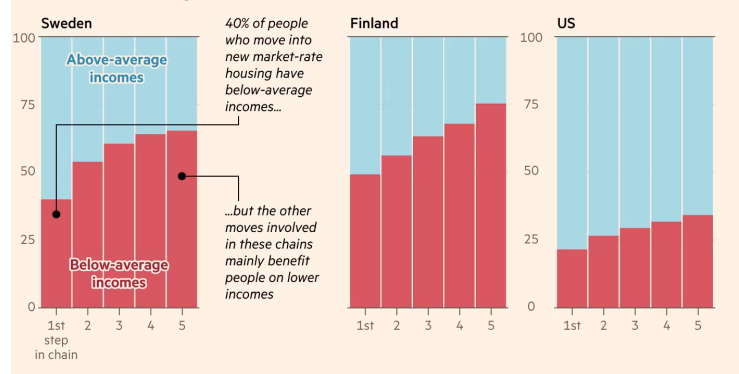

Sources: City-wide effects of new housing supply: Evidence from moving chains (Bratu et al., 2023); Uppsala University Urban Lab; The Effect of New Market-Rate Housing Construction on the Low Income Housing Market (Mast, 2001) FT graphic: John Burn-Murdoch / @jburnmurdoch © FT

### + position = "fill"

### Minneapolis has consistently built more housing than other Midwestern cities...

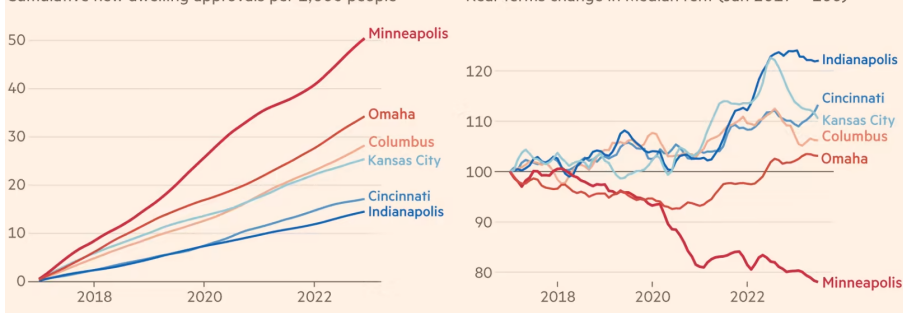

Cumulative new dwelling approvals per 1.000 people

#### ... and is reaping the rewards as rents fall relative to inflation

Real-terms change in median rent (Jan 2017 = 100)

\*Rents deflated by average incomes

Sources: FT analysis of data from State of the Cities Data Systems, Apartment List, BLS, Census Bureau FT graphic: John Burn-Murdoch / @jburnmurdoch © FT

### A similar pattern can be seen across the Midwest as a whole

Net change in housing supply vs real-terms rent growth

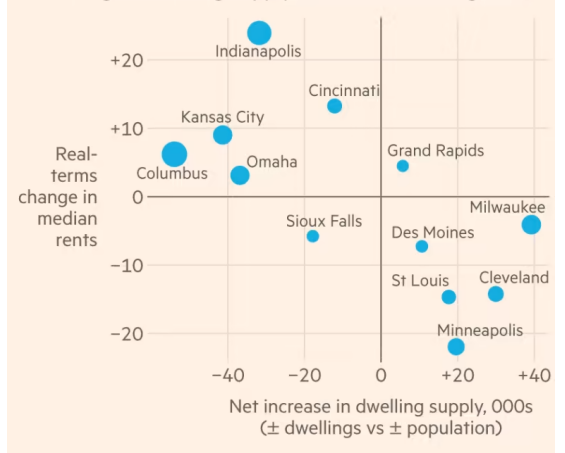

### Upzoning in Auckland spurred a surge in high-density housebuilding...

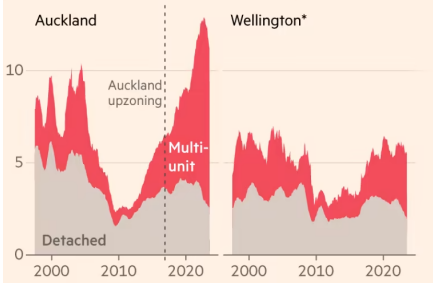

New dwelling approvals per 1,000 people (rolling 1 yr avg)

#### ...which slowed rent rises, erasing a 25% premium compared to Wellington...

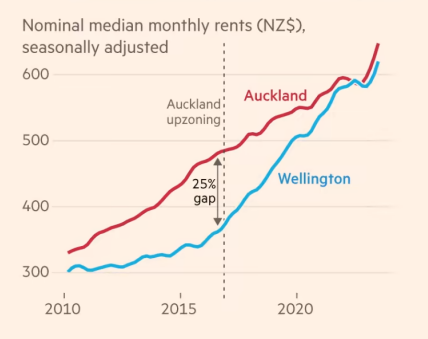

\*Excludes Lower Hutt, which upzoned in 2020

Sources: FT analysis of data from Stats NZ, New Zealand Tenancy Services, Reserve Bank of New Zealand. Based on prior work by Matthew Maltman FT graphic: John Burn-Murdoch / @jburnmurdoch © FT

### ...and caused rents to stabilise after adjusting for inflation

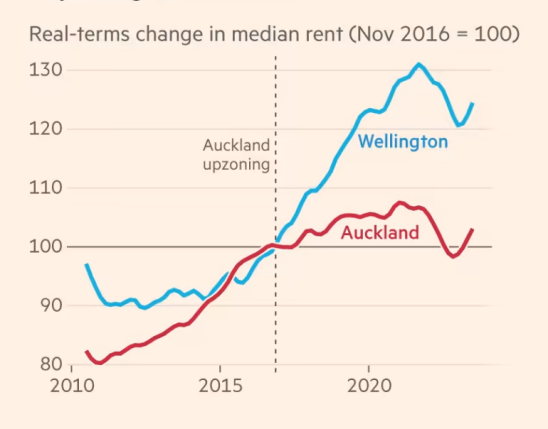

<span id="page-11-0"></span>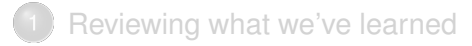

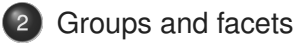

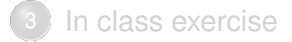

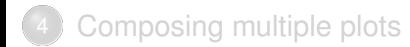

## **Small multiples**

Thefts of Kias and Hyundais increased in 10 cities after videos demonstrating how to steal the cars went viral on TikTok.

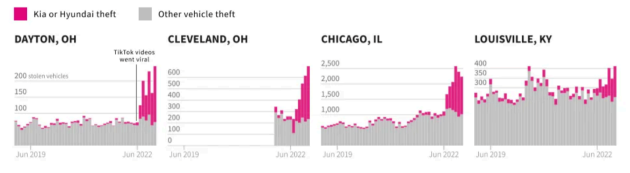

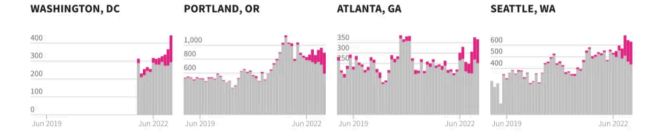

OMAHA, NE

**BALTIMORE, MD** 

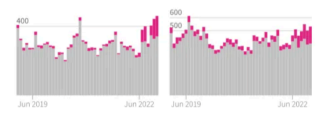

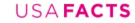

Charts from USAFacts (usafacts.org/data-projects/car-thefts)

Data from police departments in Atlanta; Baltimore; Chicago; Cleveland; Dayton; Louisville Metro; Omaha; Portland; Seattle and Washington, DC

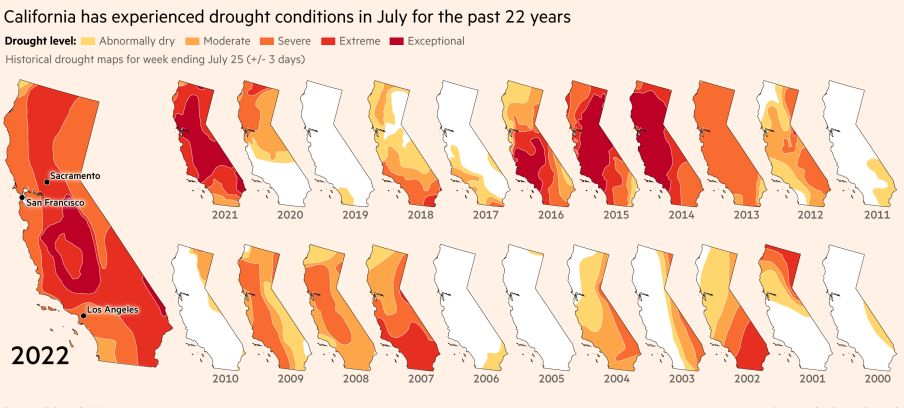

Source: US Drought Monitor OFT

Cartography: Steven Bernard

# Small multiples/facets

► "Small multiples" (Tufte) or faceted plots are a very useful tool:

- Avoid cluttered plots
- *•* Easy way to compare across discrete variables
- *•* Cognitively easy: same basic plot, repeated.
- $\blacktriangleright$  How do we do this in ggplot?
- $\triangleright$  Step 1: make sure our aes call includes our facetting variable
- $\blacktriangleright$  + facet\_wrap( $\sim$  variable)
- $\blacktriangleright$  Advanced use: if we have two facetting variables, we can use + facet\_grid(var1  $\sim$  var2)

Let's start with a simple plot:

- $\triangleright$  Using the full gapminder dataset...
- $\blacktriangleright$  ...make a line plot...
- $\triangleright$  ...with year as the x axis and life expectancy as the y axis

# What's wrong?

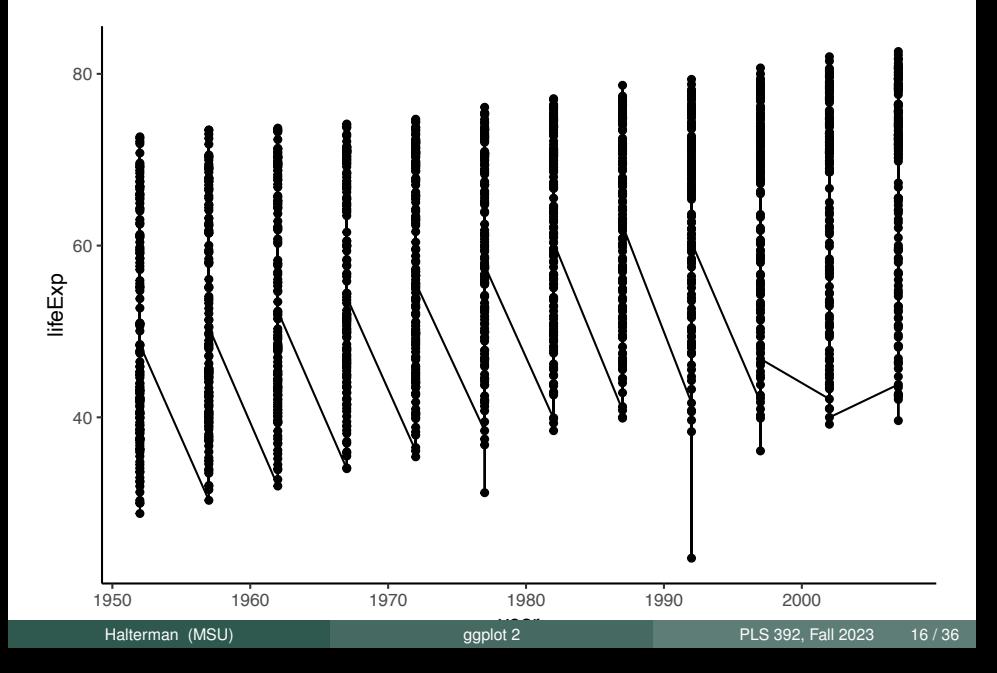

## Specifying country as the group

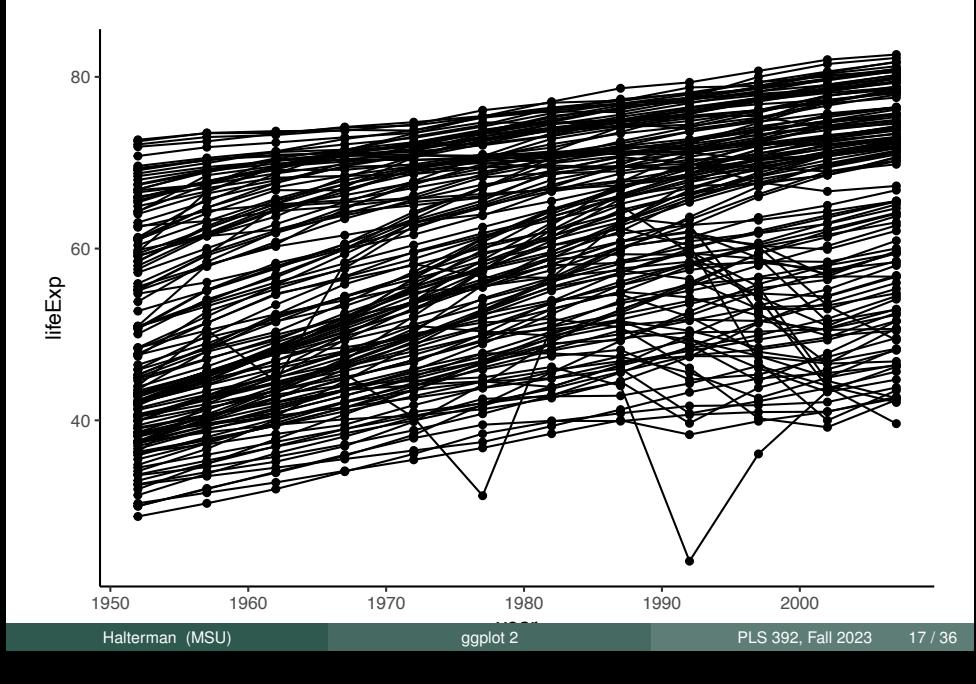

### Setting the color also gives us a group

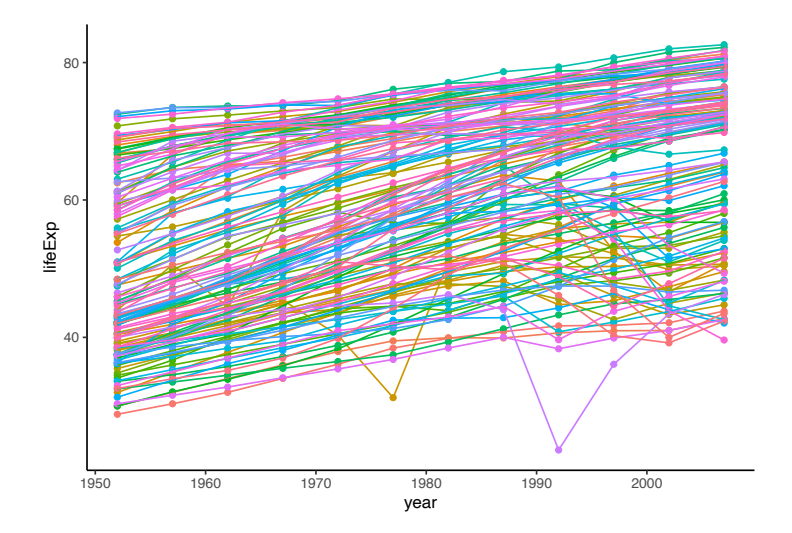

+ theme(legend.position = "none")

### This is really busy! Can we facet by continent?

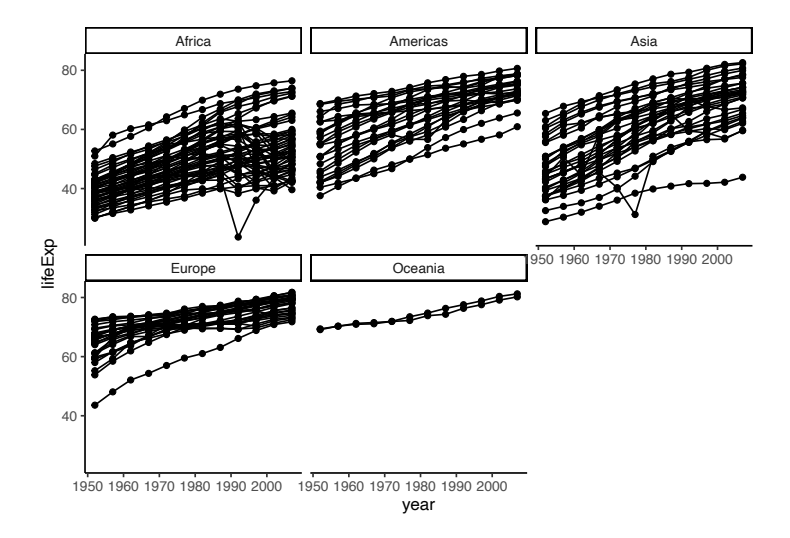

### Show facetted line graphs for just Africa

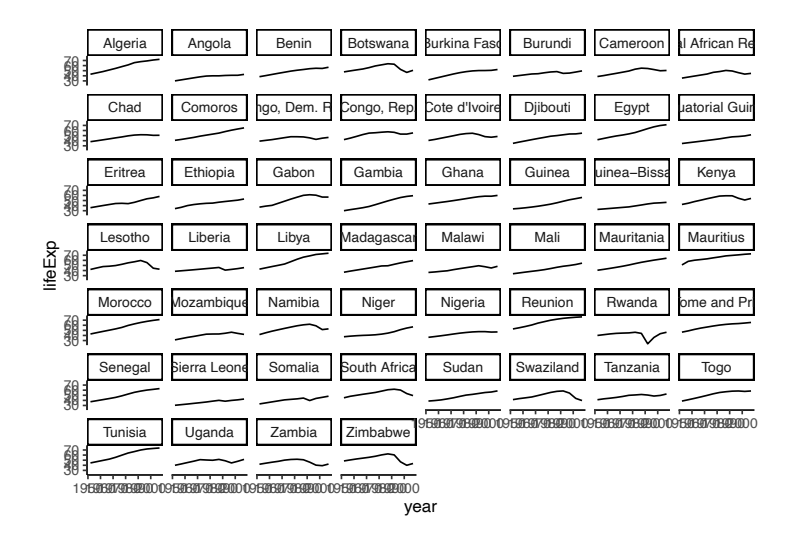

# gghighlight

### $\triangleright$  A powerful technique is to show all the data in each facet, but highlight each line in turn:

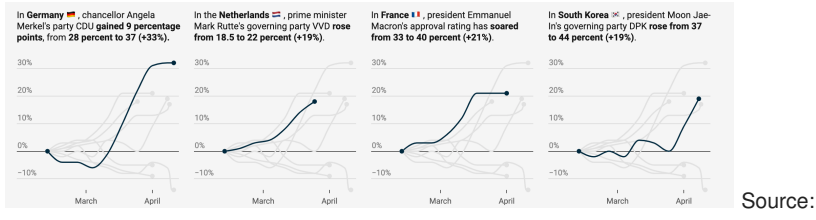

#### Datawrapper

- $\triangleright$  We can do this with gghighlight
- + gghighlight() + facet\_wrap(...

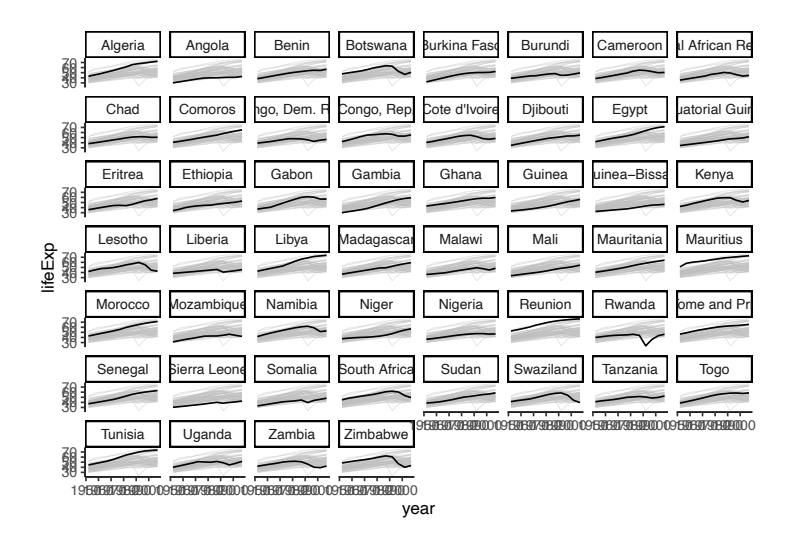

### We can change the color, too

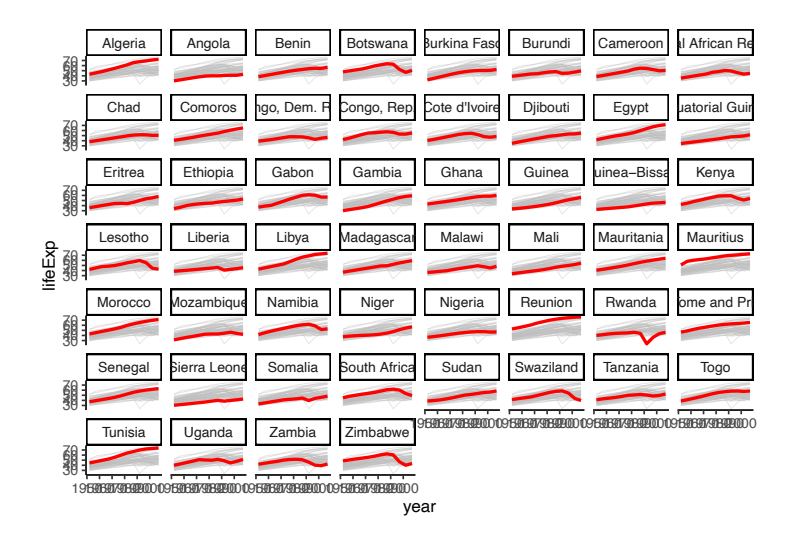

<span id="page-24-0"></span>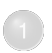

[Reviewing](#page-3-0) what we've learned

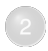

[Groups](#page-11-0) and facets

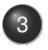

In class [exercise](#page-24-0)

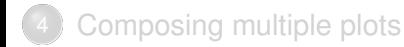

- ► The Polity project codes countries' democracy scores on a -10 to +10 scale, with full autocracies being -10 and full democracies as  $+10$
- $\triangleright$  Run the code to load the polity dataset and merge it with gapminder.

Think of some questions you'd like to answer using the data, then make 2-3 plots to explore it. To get you started:

- ► What's the relationship between GDP and democracy?
- Do democracies have higher life expectancy?
- $\blacktriangleright$  How has this changed over time?
- ► And by continent?
- $\triangleright$  Make sure to label and scale your plots!

<span id="page-27-0"></span>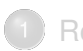

[Reviewing](#page-3-0) what we've learned

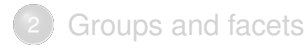

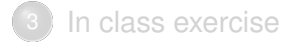

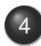

[Composing](#page-27-0) multiple plots

# Combining plots

- $\triangleright$  We've learned how to make small multiples using ggplot's facets
- But small multiples are the same plot, repeated by some other categorical variable.
- $\triangleright$  What if we want to put different plots side by side?

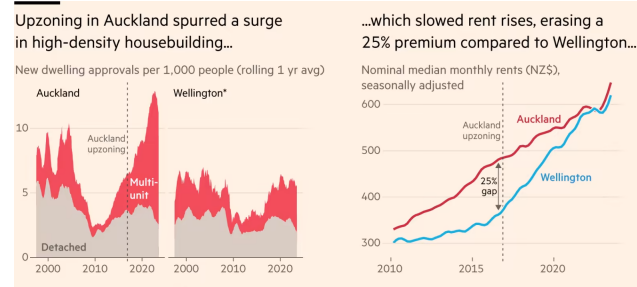

\*Excludes Lower Hutt, which upzoned in 2020 Sources: FT analysis of data from Stats NZ, New Zealand Tenancy Services, Reserve Bank of New Zealand. Based on prior work by Matthew Maltman FT graphic: John Burn-Murdoch / @jburnmurdoch ©F

- $\triangleright$  Patchwork is an easy to use library for combining multiple gaplot figures
- $\triangleright$  Go ahead and install it: install.packages('patchwork')
- $\triangleright$  To use, we assign our plots to objects: plot  $\leq$  ggplot $(\dots)$
- $\blacktriangleright$  ...then we can use the  $+$  and / symbols to put plots next to each other or on top.
- $\blacktriangleright$  Parentheses allow us to group plots together.

```
library(ggplot2)
library(patchwork)
p1 \leftarrow ggplot(mtcars) + geom\_point(aes(mpg, disp))p2 \le - ggplot(mtcars) + geom_boxplot(aes(gear, disp, group = gear))
```
 $p1 + p2$ 

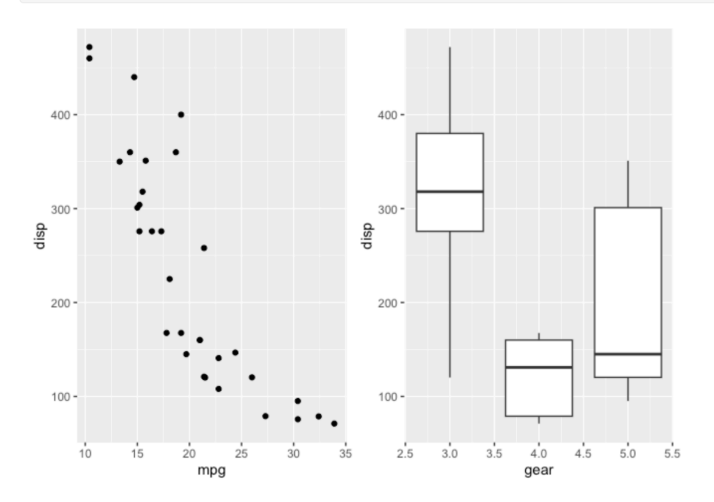

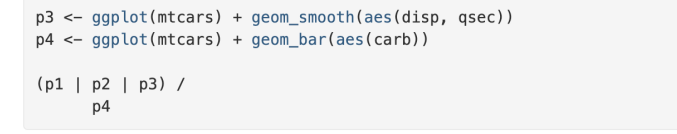

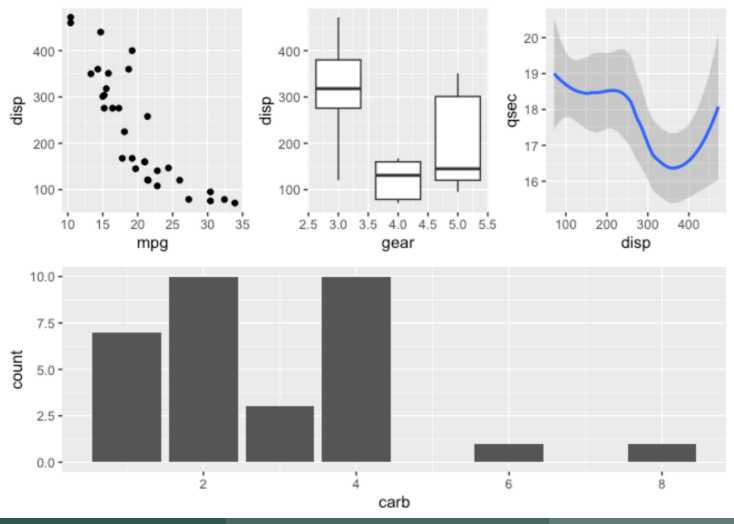

Patchwork gives you a lot of flexibility to do things like:

- ► Add spacing between plots
- ◮ Move the legend around
- Adding insets (smaller figures overlayed on top of a larger figure)
- ◮ Adding text panels
- $\triangleright$  Consolidating duplicate legends

These will be very helpful when it comes to the midterm and final projects!

```
p1a \leftarrow ggplot(mtcars) +geom\_point(aes(mpg, disp, colour = mpg, size = wt)) +ggtitle('Plot 1a')
```
p1a | (p2 / p3)

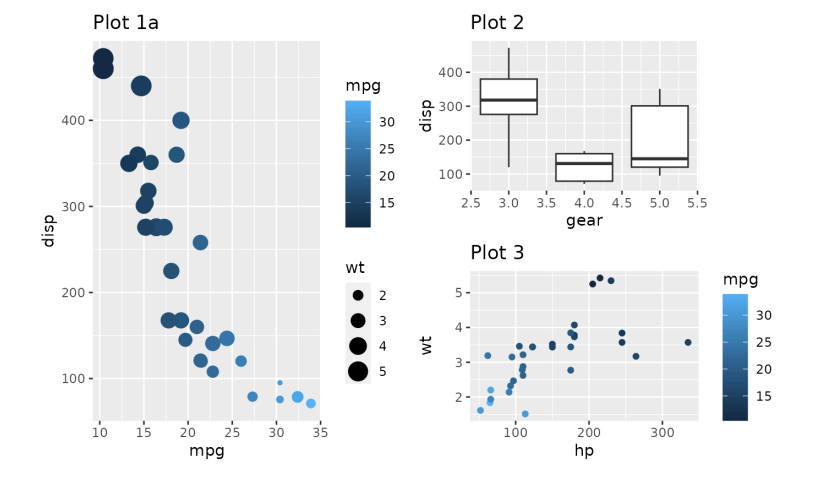

#### $(p1a | (p2 / p3)) + plot_{layout(guides = 'collect')$

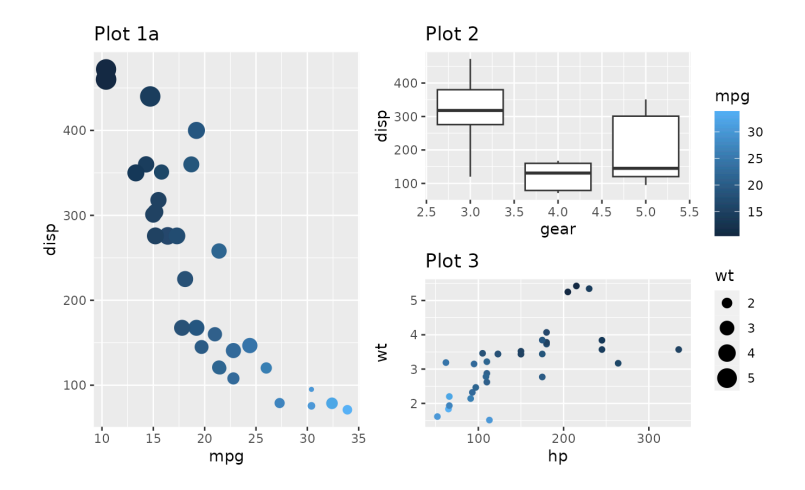

Halterman (MSU) [ggplot](#page-0-0) 2 PLS 392, Fall 2023 34 / 36

```
patchwork <- (p1 + p2) / p3patchwork + plot_annotation(
 title = 'The surprising truth about mtcars',
  subtitle = 'These 3 plots will reveal yet-untold secrets about our beloved data-set',
 caption = 'Disclaimer: None of these plots are insightful'
```
#### The surprising truth about mtcars

These 3 plots will reveal yet-untold secrets about our beloved data-set

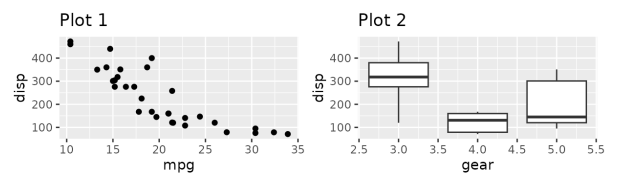

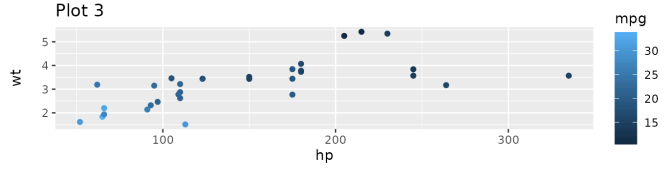

Disclaimer: None of these plots are insightful

Now combine your plots into a single patchwork plot and add an overall title.